# 如何使用Windows PowerShell在Windows上安裝 Telnet服務

### 目錄

簡介 必要條件 需求 採用元件 問題 解決方案 驗證

# 簡介

本文檔介紹使用單個命令提示符在Windows伺服器/客戶端電腦上安裝telnet服務的步驟,而不是在 GUI中安裝該命令

## 必要條件

需求

思科建議您瞭解以下主題:

• Windows 7/8、Server 2012

## 採用元件

本檔案中的資訊是根據以下軟體版本:

- CloudCenter:4.8.x
- Windows Server 2012
- Windows 7
- Windows 8
- PowerShell

本文中的資訊是根據特定私人實驗室環境內的裝置所建立。文中使用到的所有裝置皆從已清除(預 設)的組態來啟動。如果您的網路運作中,請確保您瞭解任何指令可能造成的影響。

### 問題

當安裝cliqr-tools時,Telnet客戶端不會自動安裝在CloudCenter windows worker虛擬機器中,因此 ,使用telnet客戶端時,Telnet會失敗。

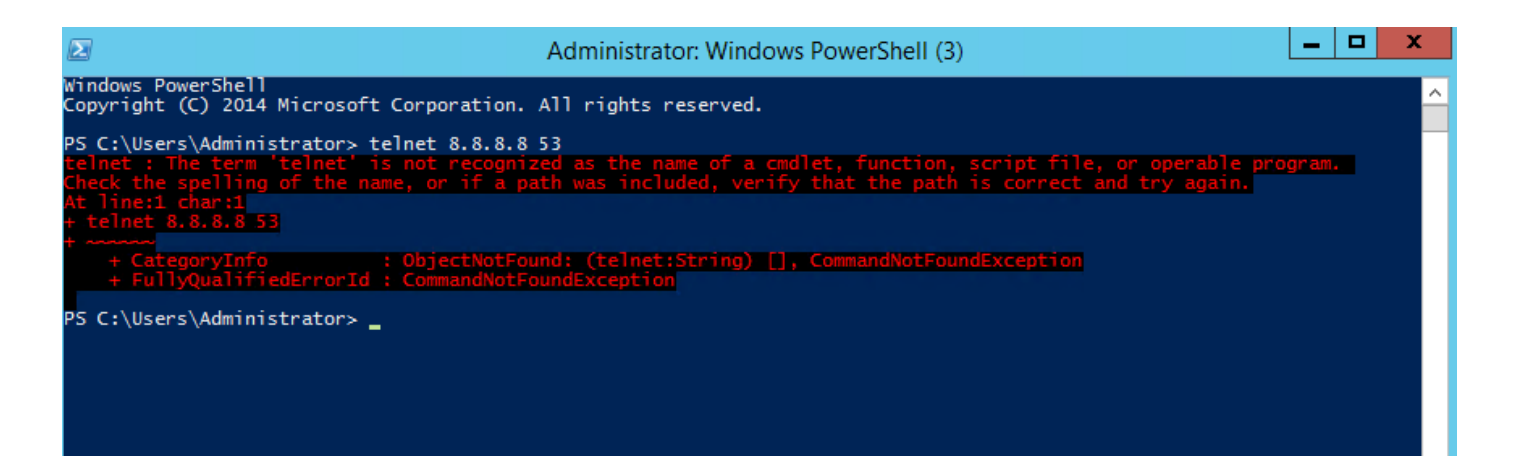

## 解決方案

要手動安裝telnet客戶端,您需要執行以下步驟。

步驟1.開啟命令提示符視窗。按一下**開始**,在「開始搜尋」框中鍵入PowerShell,然後按ENTER。

步驟2.從PowerShell運行install-windowsfeature"telnet-client",如下圖所示。

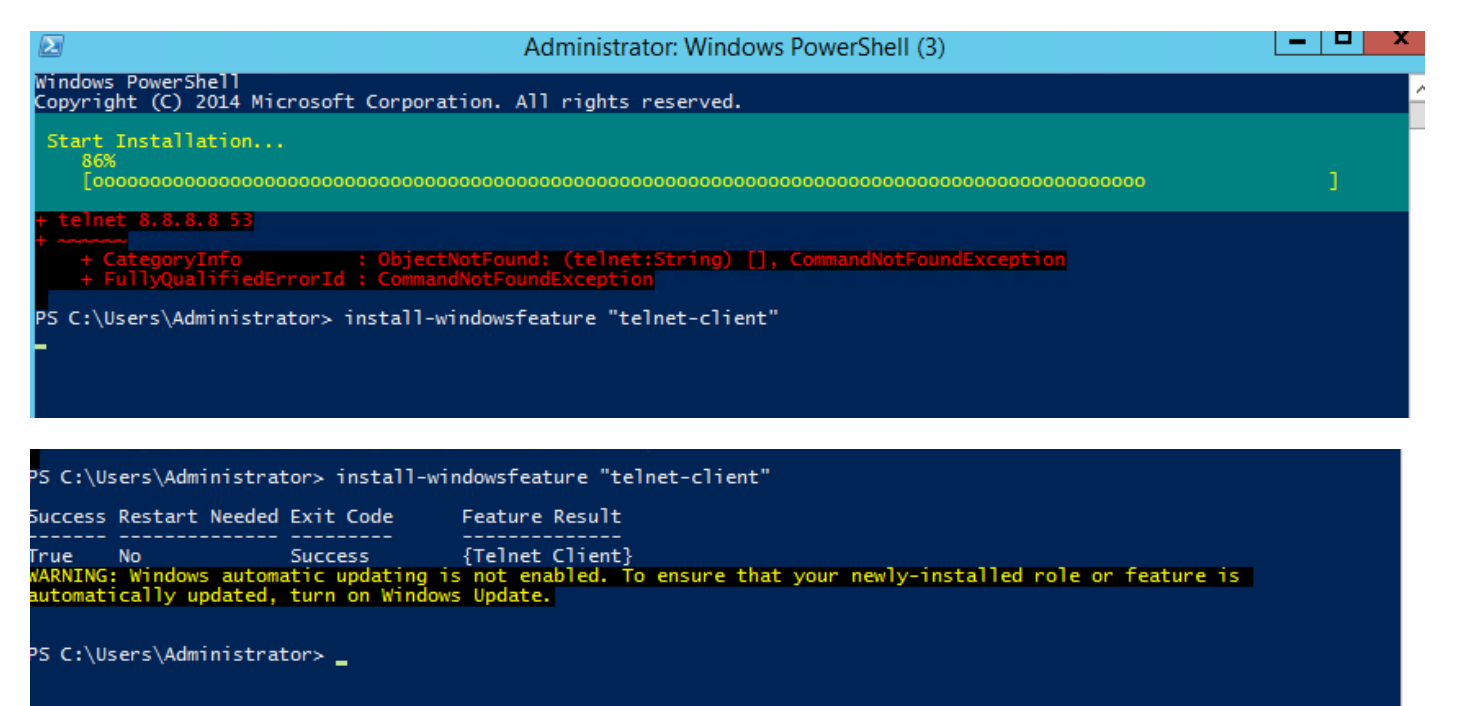

步驟3.成功安裝TelnetClient。

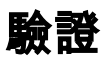

步驟1.運行telnet IP\_address Port\_number,如下圖所示。

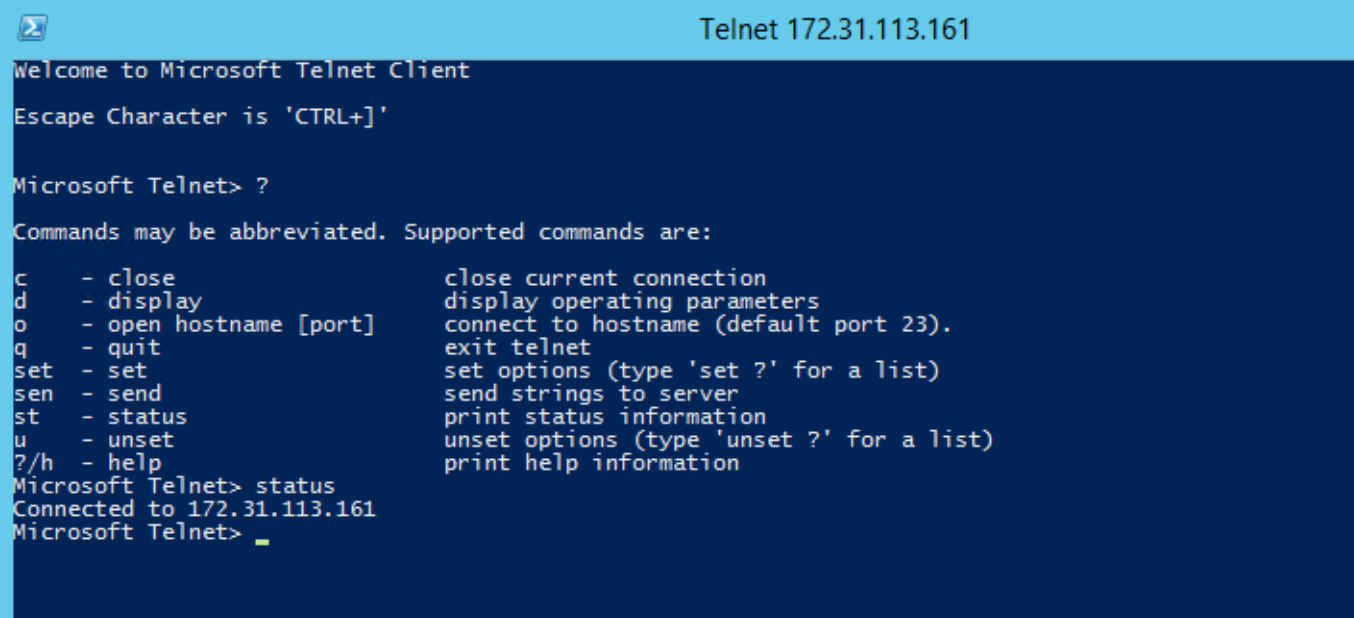